# Übersicht VQuest

## Login

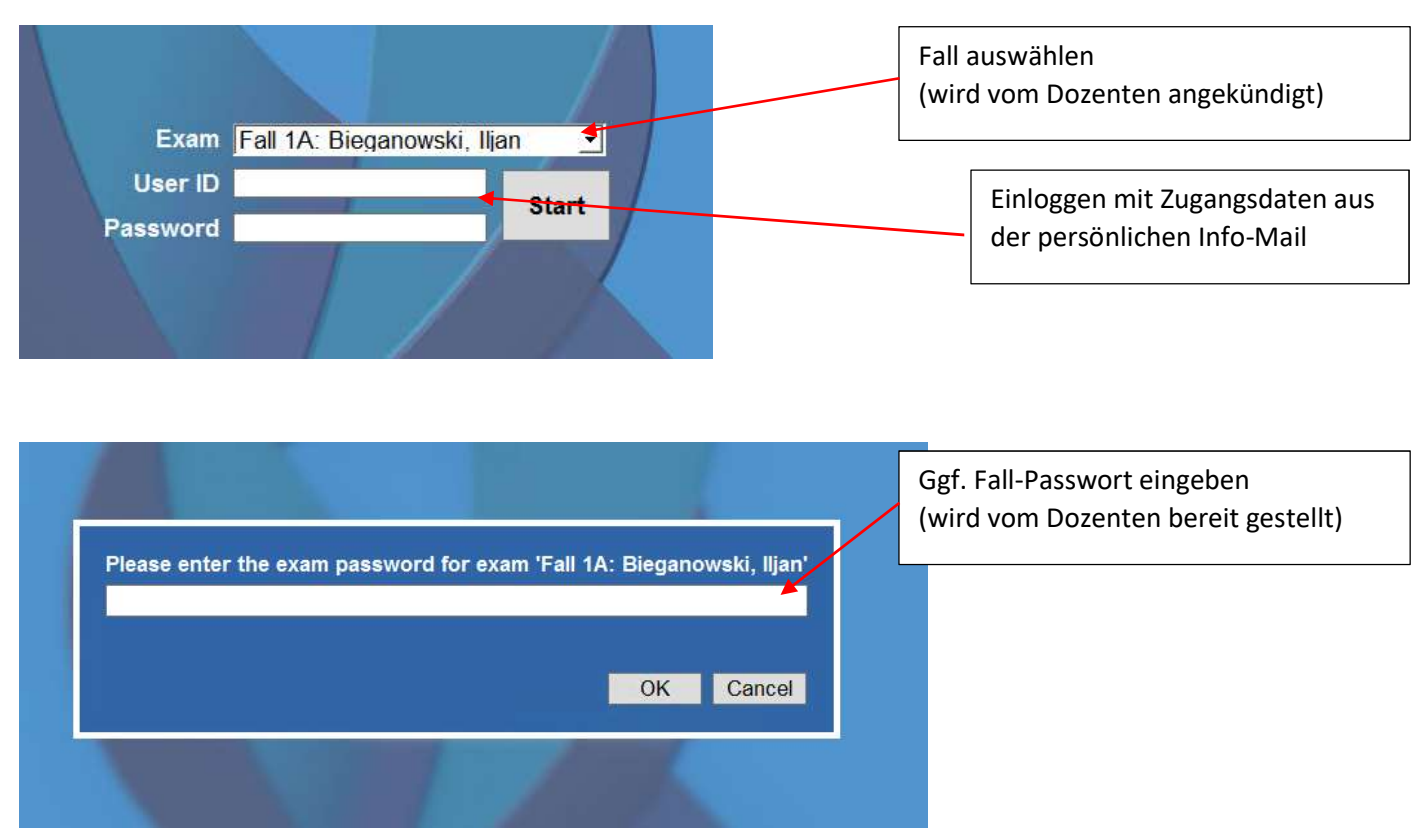

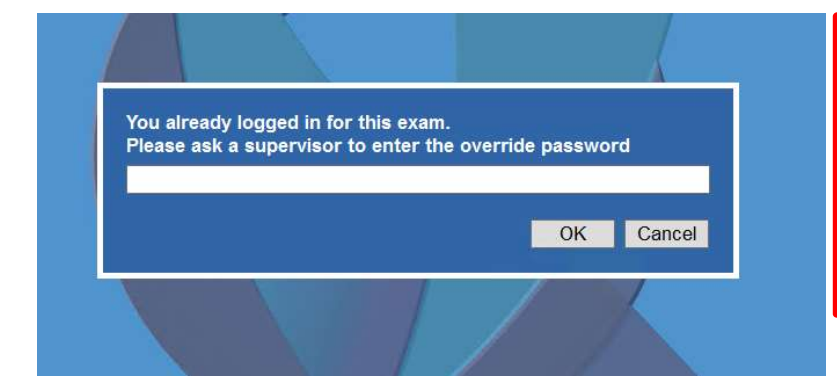

Hinweis: Falls der Fall bereits aufgerufen wurde (auch nur die Frage nach dem Fall-Passwort) muss ein "Override"-Passwort eingegeben werden. Dies ist standardmäßig nicht gesetzt und es kann einfach auf OK geklickt werden

### Allgemein

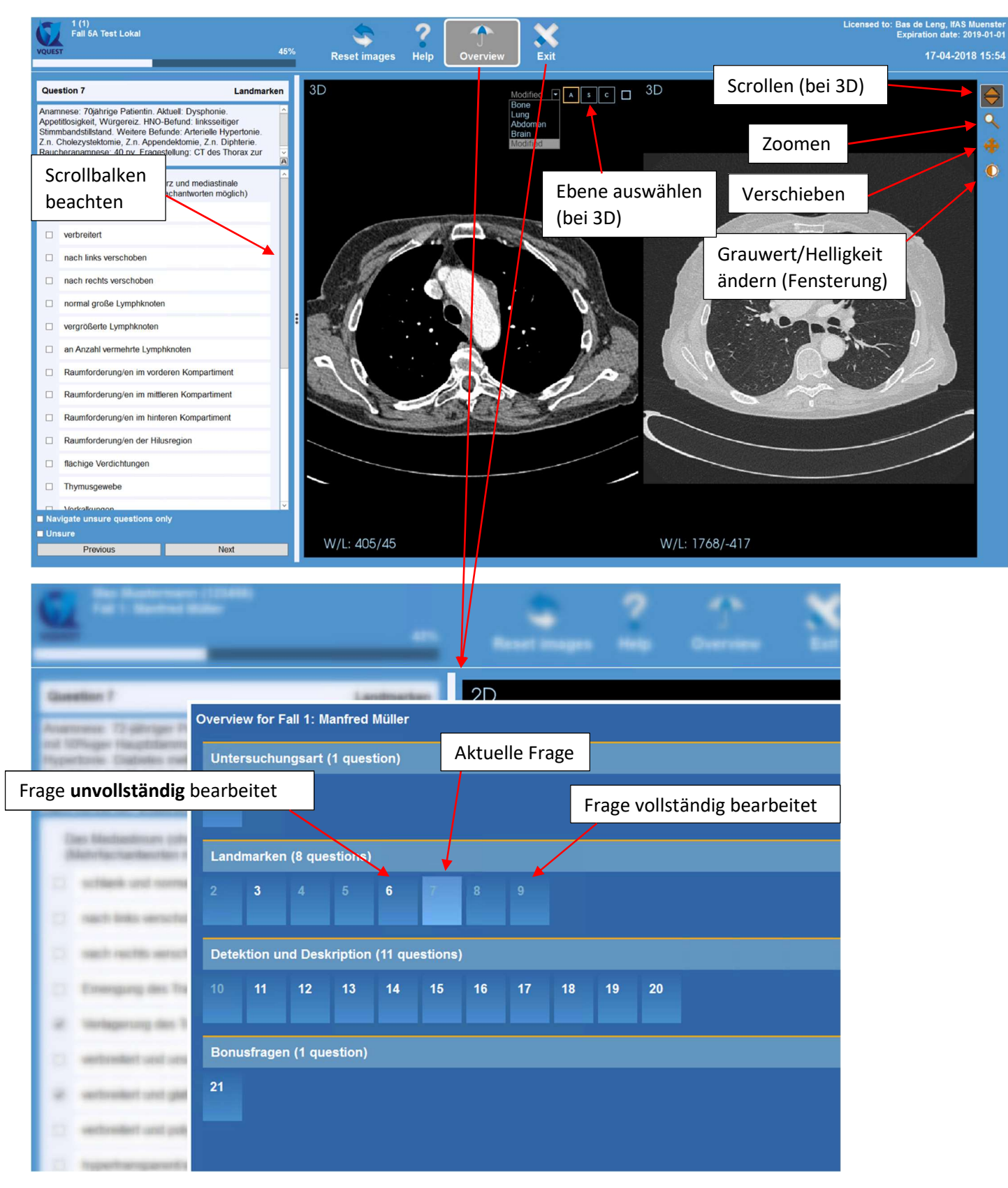

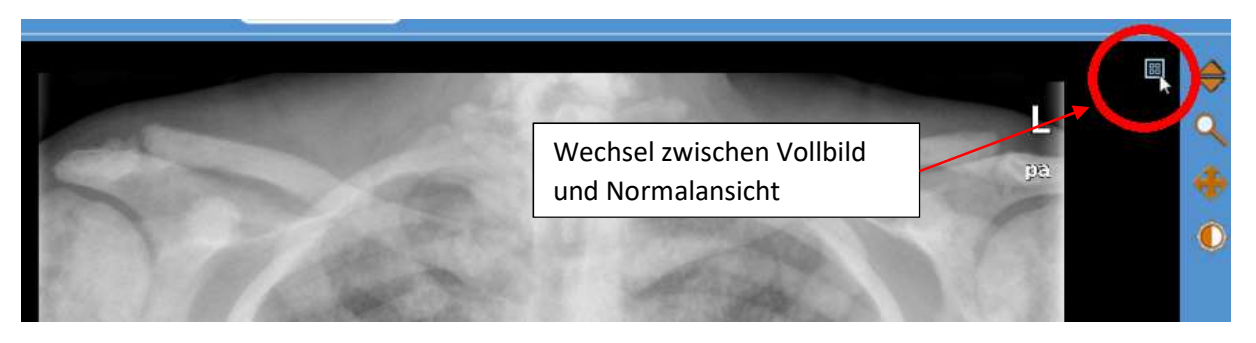

#### Marker-Fragen

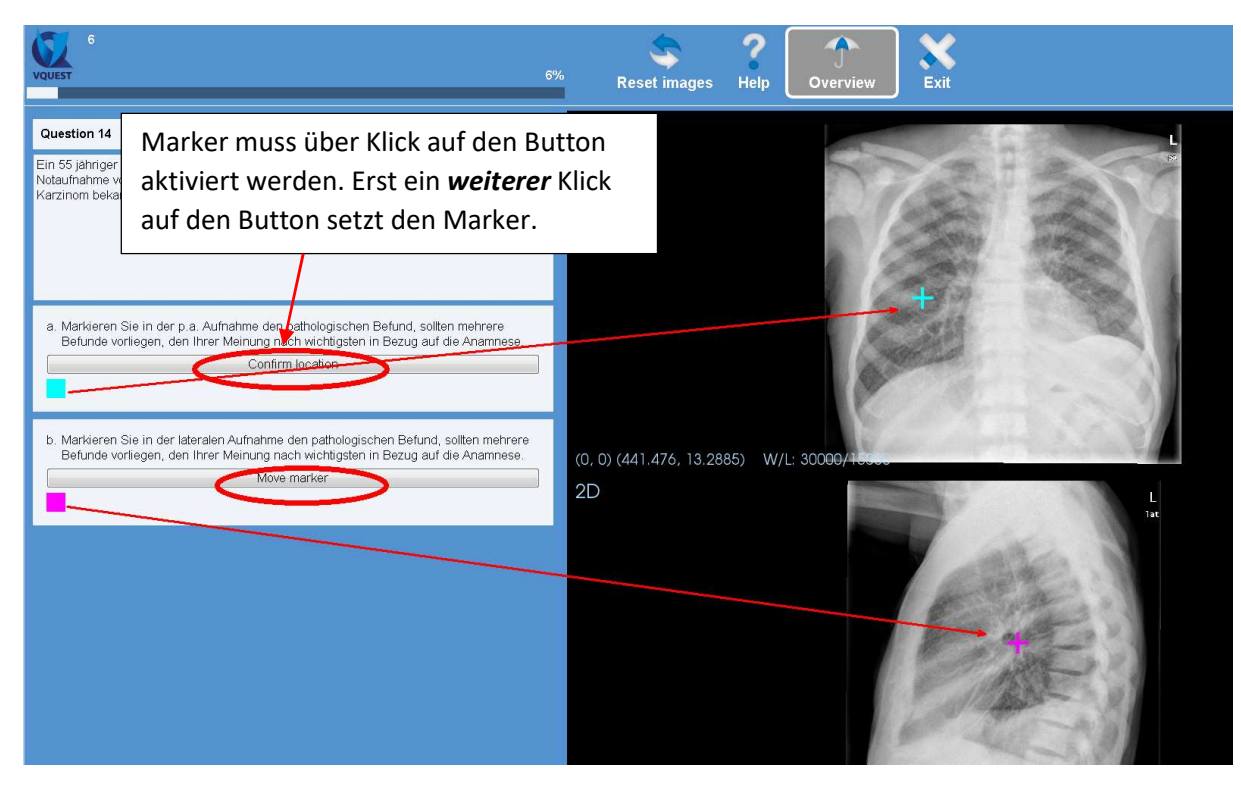

#### Longlist-Fragen

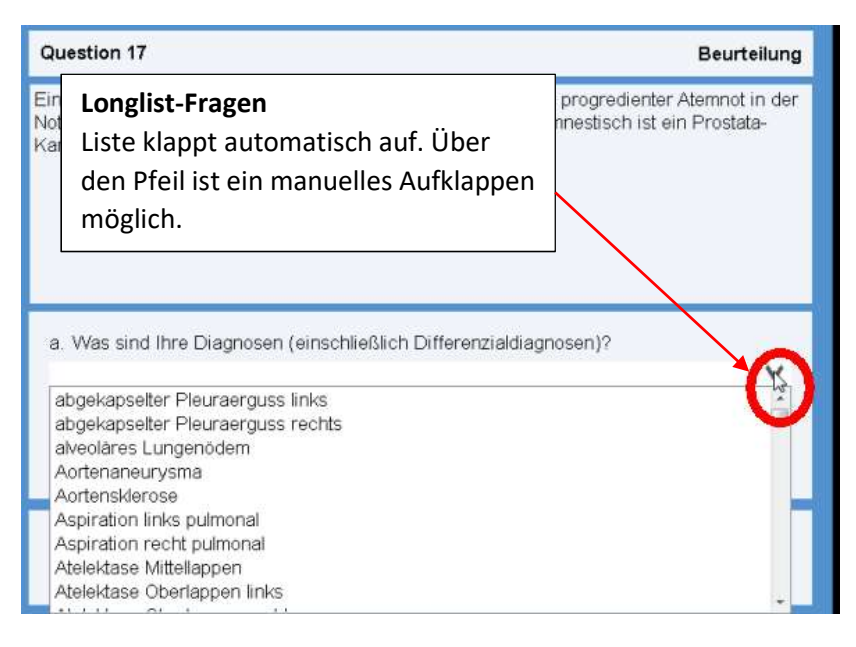

# Overlay (Markierungen)

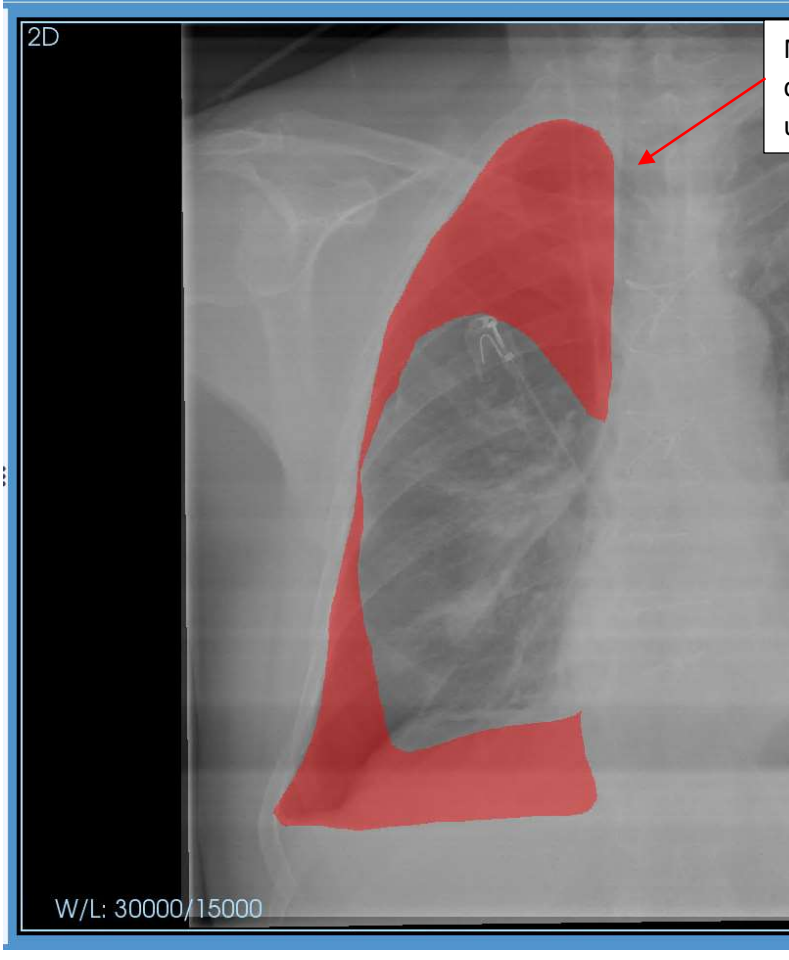

Markierungen (Overlays) können mit der Taste "O" auf der Tastatur einund ausgeblendet werden.